# **REquirements Tracing On target (RETRO): Improving Software Maintenance through Traceability Recovery**

 **Abstract** A number of important tasks require an up-to-date requirements traceability matrix (RTM): change impact analysis, determination of test cases to execute for regression testing, etc. Generation and maintenance of RTMs is tedious and error-prone, and hence it is often not done.  RETRO (*REquirements TRacing On*target), requirements tracing tool. We discuss how RETRO automates the generation of RTMs and present the results of a study comparing manual RTM generation to RTM generation using RETRO. The study showed that RETRO found significantly more correct links than manual tracing and took only one third of the time to do so. in software maintenance In this paper, we present a special-purpose

#### **1 Introduction**

 the mission of many organizations. It consumes a large part of the software Software maintenance is central to

 lifecycle costs and there are billions of lines of code under maintenance in the world [23]. One of the hardest problems in software maintenance is to understand the program and to localize the program parts that should be modified to complete the maintenance task at hand. The problem can be serious when maintaining systems that have been evolved using methodologies that yield little by many different individuals using agile documentation.

 recognized as a significant contributor to efficient software and system quality. However, as empirical studies and quality audits of industrial organizations have indicated, its practice and instrumentation is not always satisfactory. An explanation often stated to justify non-conformance of keeping consistent is the process itself which is time consuming, error-prone, and Software traceability is becoming the traceability links labor-intensive.

 requirements state that documented bi-directional traceability needs to be maintained over the entire life of the system. This facilitates software change analysis, program comprehension, regression testing, etc. The main issue is that software maintainers find the update of the system documentation to be tedious and hence it is often neglected. To verify the accuracy of or to recreate a traceability matrix that is not well- maintained makes it necessary to create traceability links and matrices "after-the-fact." This activity is called traceability recovery. In many industries, the software maintenance methodology impact analysis, reuse

 and maintaining a requirements tracing matrix (RTM) is time consuming and error-prone. The tools that are available to assist with tracing are aimed at developers who are creating the trace as they develop the system the first time. They do not readily support the maintenance of an RTM or after the fact generation of an RTM. Clearly there is a need for automation. In addition, the process of creating

 REquirements TRacing On-target, a tool that we have built to address the recovery of traceability for artifacts containing unstructured textual narrative. RETRO uses Information Retrieval (IR) and text mining methods to construct candidate traces. To date, it has been used to trace requirements and design documents [2,3] and collections of bug reports [4]. The tool has evolved from a research only tool-kit into a more industrial tool directed at verification and validation (V&V) analysts as well as maintainers in several countries. The tool consists of a set of information retrieval (IR) and text mining methods as well as a front-end that provides functionality In this paper, we present RETRO,

 for the analyst to use during the tracing process. Our work to date has largely focused on the quality of generated traces as a function of the information retrieval methods used  $[1,2,3]$ .

 examination of how the analyst interacts with such a tool, how usable the tool is, and how this impacts the quality of the final traceability matrix. A preliminary result showed that the analysts were satisfied with the back-end, but wanted a better front-end  $[5,6]$ . address these concerns, and the latest version of RETRO was developed after a year-long effort of re-design and improvement to the front-end capabilities of RETRO. In this paper, we report on the study we undertook to evaluate the usability of the resulting front-end. We have begun to venture into an We set about to

 sections. Information retrieval for tracing is presented in Section 2. The tracing tool, RETRO, is presented in Section 3. The empirical study undertaken to assess RETRO is discussed in Section 4. Related work is presented in Section 5. Finally, conclusions and future work are presented in Section 6. The paper is organized into six

#### **Retrieval 2 Information Retrieval for Tracing**

 Information Retrieval methods can be adopted and, if necessary, adapted for use in tracing textual artifacts. Indeed, a typical IR problem involves a document collection and a user information need (expressed in the form of a text query). The task is to find documents in the collection that are deemed relevant to the query. When two artifacts are traced to each other, elements of one of the artifacts serve as "documents" in the "document collection," while the Since [1], we have observed that  elements of the other serve as queries. In particular, when forward tracing (from a parent artifact to a child artifact) is considered, low- level elements form the "collection" while high-level elements become the queries.

 different IR methods in RETRO. Our prior work [5,6] suggests that analyst satisfaction with the tool depends mostly on the features/functionality available through the GUI rather than on the IR methods used. This paper concentrates on the front-end functionality of RETRO, but for illustrative purposes we describe one of the methods, *vector space retrieval with tf-idf term weighting*  and with *standard Rochio* feedback processing [7]. This method is the default tracing technique in RETRO. We have incorporated a number of

 the bread-and-butter of Information Retrieval. These methods represent each document in the document collection and each query as a vector of keyword weights, where keywords (or terms) are the words found in the documents. In particular, each document and query are passed through a stop word removal procedure, removing words with no significant importance, such as "a," "and," "to," and "shall." After that, the remaining text is stemmed to ensure "information," "informational," and "informative" are treated as the same term  $[7]$ . document collection,  $D = \{k_1, \ldots, k_N\}$ , is formed as the union of all terms found in all documents. Each document, *di*, is then represented as a of vector,  $di=(w_{i1},...,w_{iK})$  of term/keyword weights. Different term weighting schemes can be used to construct these vectors. The most popular scheme, *tf-idf*, uses the  $w_{ii} = tf_{ii} \cdot \log$ . Vector space retrieval methods are that words such as The vocabulary of the formula  $w_{ij} = tf_{ij} \cdot \log\left(\frac{n}{df_j}\right)$ , where

 $\overline{\phantom{a}}$ 

 *tfij*, called *term frequency* of keyword  $k_j$  in document  $d_i$ , is the normalized frequency of occurrence of  $k_j$  in  $d_i$ , while  $log\left(\frac{n}{df_j}\right)$ , is called the *inverse* 

 *document frequency* of term *kj*. That is, term weight is proportional to how often the term is found in the document and inversely proportional to (the logarithm of) how often it is found in the entire collection. Given a document vector *d* and a similarly computed query vector *q*, the similarity between them is computed as the cosine of the angle between the two vectors:

$$
sim(d,q) = \cos(d,q) = \frac{\sum_{j=1}^{N} d_j \cdot q_j}{\sum_{j=1}^{N} d_j^2 \cdot \sum_{j=1}^{N} q_j^2}.
$$

 quality of retrieval can be improved by using user relevance feedback, i.e., the information about relevance or irrelevance of specific retrieved documents provided by humans back to an IR system. RETRO includes support for relevance feedback. Relevance feedback techniques for vector-space methods work by adjusting the keyword weights of *query vectors* according to the feedback. qualifications for some of the documents retrieved in the previous step. More formally, for a query *q*, let *Dq* be a list of document vectors retrieved. identifies two subsets in *Dq*: *Dr* of size *R* of documents relevant to *q* and *Dirr* of size *S* of irrelevant documents. *Dr* and *Dirr* are disjoint, but do not necessarily cover the entire set *Dq*. We use the Standard Rochio [7] feedback processing It is well-known in IR that the feedback. Feedback consists of "relevant" and "irrelevant" The user feedback method:

$$
q_{\text{new}} = \alpha q + \left(\frac{\beta}{r} \sum_{d_j \in D_r} d_j\right) - \left(\frac{\gamma}{s} \sum_{d_k \in D_{\text{inv}}} d_k\right).
$$

 sum of all document vectors identified as not relevant. The first adjustment is designed to potentially increase recall (defined below). The second adjustment can potentially increase precision (defined below). The constants  $\alpha$ ,  $\beta$ ,  $\gamma$  in the formulas above can be adjusted in order to emphasize positive or negative feedback as well as the importance of the original query vector (in this paper, all values were set to 1). Once the query vectors have been recomputed, the selected IR algorithm is re-run with the modified query vectors. This cycle can be repeated until the user is satisfied with the results. to its vector a vector consisting of the document vectors identified as relevant, and subtracting from it the Here, query *q* is adjusted by adding

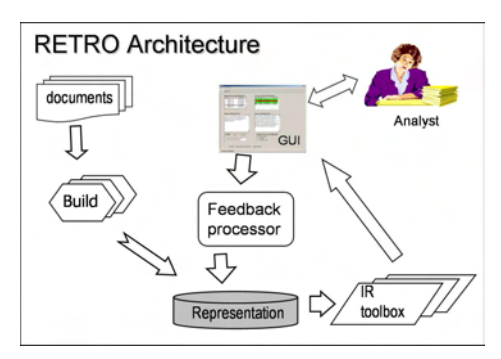

Fig. 1 Architecture of RETRO

 **Measuring the accuracy of IR methods**. *Recall* and *precision* are two measures traditionally used to evaluate the accuracy of the results returned by IR methods. Informally, precision measures the percentage of retrieved documents that are relevant, while recall measures the percentage of relevant documents that were retrieved. More formally, if a document collection has *N*   documents, *R* of which are relevant to query *q*, and an IR method retrieves n documents, *r* of which are relevant to *q*, then the precision and recall of the method on query *q*  are defined as follows:

$$
precision = \frac{r}{n}; \quad recall = \frac{r}{R}.
$$

 generated by IR methods used for traceability analysis means that the most of the links from the RTM, i.e., few errors of omission were committed. High precision of candidate link lists means that most of the links retrieved by the method were from the RTM, i.e., few errors of commission were committed. In our prior work [2,3,8], we argue that it is easier for an analyst to discover an recognize that a retrieved candidate link is incorrect, than to recognize an error of omission, i.e., recognize that a valid link has not been reported. High recall of candidate link lists methods successfully discovered error of commission, i.e.,

# **3 RETRO**

 as a nameless research toolbox of IR methods adopted and adapted, where needed, for requirements tracing. The name RETRO and the first front-end appeared only about one year after the original development. The purpose of the first front-end was simply to allow researchers to browse the results of tracing methods. Originally, RETRO was designed

 has evolved. The concept of a special-purpose requirements tracing tool caught the eye of NASA and analysts Verification Validation (IV&V) projects. Our first attempts to use RETRO in such contexts, as well as our work on new tracing methods [5,6,9], lead us to the observation that IV&V analysts Over time, our view of RETRO working on NASA Independent Verification and

 were content with the RETRO backend, but would like to see the front-end of RETRO implement a wider range of facilities for tracing. Our most recent effort has lead to the complete redevelopment of the RETRO front end and development of additional functionality.

#### 3.1 Evolution of RETRO

 RETRO GUI (RETRO 2.0) was developed with basic functionalities that allowed an analyst to work with the IR methods, to view the results, and then to provide some feedback. The version didn't provide support for viewing the final trace or for searching for any links that may have been omitted by the IR methods. Also. provided were not easy to use. As this version was developed with minimal options, it posed problems for users such as lack of functionality and lack of usability. The first version of the current the basic functionalities

 added the functionality required for tracing a project and also fixed problems from the first version. This version allowed users to reject links that were not correct (errors of commission, i.e, errors made by the  $IR$  candidate linked lists), but did not allow the user to report errors of omission (links missed by the IR methods). The next version of RETRO, 2.3, methods in retrieving the

 support for reporting errors of omission using a separate tab called 'Browse' support for manual tracing. This version also provided filtering functionality to allow the user to control the display of candidate links. RETRO, 2.5, had additional which also provided

 was developed to include functionality for the analyst to The next version of RETRO, 2.7,

the requirements and to allow the analyst to view the completed projects in an easy to understand way. This version also added support for searching for keywords in the Browse tab. This version had some scalability issues and failed to work when large projects were loaded. In addition to addressing these issues, the final beta version of RETRO (2.N.N) added the ability to assess an existing RTM and also added enhanced functionality for filtering the display of candidate links. control the display of the

# 3.2. Architecture of RETRO

 RETRO. The core part of RETRO consists of the IR Toolbox, the Feedback processing methods, and the GUI front end. In addition to this, methods for building representations of traced documents are included. At the present time, all components except for the GUI are written in C++, while the front end of RETRO was developed in Java using Eclipse's SWT GUI library. The components communicate with each other in one of two ways: (i) by changing the representation of the documents stored on disk, or (ii) by using XML files encoding candidate  $link$  information. In particular, build methods and the feedback processor change the representation of the documents on disk, while the toolbox methods encode their results in an XML file read by the GUI. The GUI solicits user feedback, and based on it, modifies the XML file, which it then passes to the feedback processor for a new round of tracing. Figure 1 shows the architecture of lists and user feedback

# 3.3. Functionality of RETRO

 here, RETRO 2.5, has been The version of RETRO described

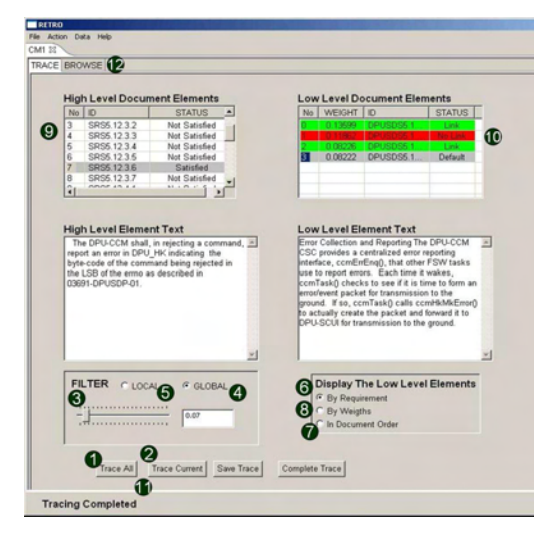

Fig. 2 RETRO User Interface and Features

 developed with a single major use case in mind. This use case involves an IV&V analyst tasked to trace a pair of documents from scratch. One of the current development branches of RETRO deals with additional use cases existing RTMs. involving assessment of

 on *tracing projects*. The work with RETRO allows analysts to work

Table 1 Retro Features

| ID             | <b>Feature</b>                                       |  |  |  |  |  |
|----------------|------------------------------------------------------|--|--|--|--|--|
| $\mathbf{1}$   | Tracing entire dataset at once                       |  |  |  |  |  |
| $\overline{2}$ | Tracing elements one at a time                       |  |  |  |  |  |
| 3              | Filtering toolbar                                    |  |  |  |  |  |
| 4              | Filtering option to show top number<br>of<br>links   |  |  |  |  |  |
| 5              | Killing the links that are hidden by the<br>filter   |  |  |  |  |  |
| 6              | Global filtering of candidate link lists             |  |  |  |  |  |
| $\overline{7}$ | Local filtering of candidate link lists              |  |  |  |  |  |
| 8              | View of low-level elements one at a time             |  |  |  |  |  |
| 9              | View of low-level elements in document<br>order      |  |  |  |  |  |
| 10             | View of low-level elements in order of<br>similarity |  |  |  |  |  |
| 11             | "Freezing" of high-level element tracing             |  |  |  |  |  |
| 12             | Assignment of "Link" and "Not a link" to<br>links    |  |  |  |  |  |
| 13             | Feedback loop                                        |  |  |  |  |  |
| 14             | Browse tab (Manual Tracing mode)                     |  |  |  |  |  |
| 15             | Text search in browse tab                            |  |  |  |  |  |
| 16             | Adding links to the RTM from the browse<br>tab       |  |  |  |  |  |

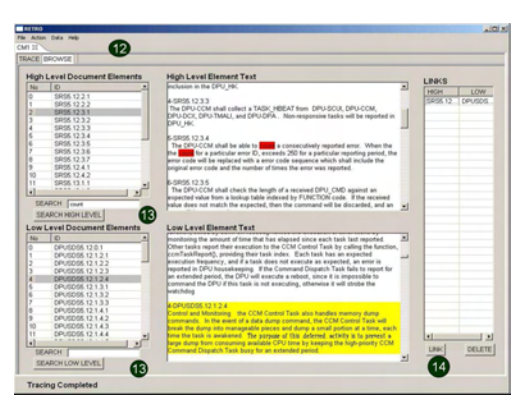

Fig.3 RETRO User Interface: BROWSE tab

 RETRO must start with an analyst either creating a new project or loading an existing project. To specify a project, the analyst must indicate to RETRO the location of the documents that need to be traced (our GUI shows them as high- and low-level, but any textual artifact may be traced to any other textual artifact). Optionally, the analyst may choose the IR method that RETRO is to use for tracing (the default is vector space retrieval with *tf-idf* term weighting [7]) and select the feedback processing method (the default is Standard Rochio [7]). **RETRO**  representations of the high- and low- level elements for the selected IR method, after which it displays the main GUI and lets the analyst conduct the tracing. Fig.2 and Fig.3 depict the GUI for the two tracing modes provided by RETRO: invokes the build component to construct the

 default mode of RETRO (Fig.2), is designed to let the analyst work with the results of automated tracing methods, and to provide the feedback on the candidate links produced by the automated methods. **Automatic Tracing Mode**, the

 **Mode**, (Fig.3), provides the analyst with the ability to browse high- and low-level documents for the purpose **Manual Tracing/Browsing**   of discovery of any links not found by the automated tools.

 features of RETRO available for analyst use when tracing. We list these features in Table 1. In Fig.2 and Fig.3, we indicate the GUI location of access to these features. The features are briefly described We have explicitly identified 13 below.

 **at-a-time, Feedback**. Two buttons on the main GUI screen, "Trace All" and "Trace Current," provide the interface with the selected (at the project start) IR method for tracing. When pressed for the first time, the IR method is executed, and the results are displayed on the screen. Any subsequent presses of either button results in one round of user feedback processing, followed by the execution of the IR method on the new dataset representation. When "Trace All" is pressed, all high-level elements (except those explicitly "frozen" by the user – see below), are traced/retraced. When "Trace Current" is pressed, only the high- level element currently selected in the list of high-level elements is traced (unless it is "frozen," in which case no action is performed). **Tracing all-at-once/One element** 

 The filtering tools allow the analyst to reduce the display of the candidate link lists. The analyst specifies a threshold value and then only those low-level documents with relevance weights greater than the given threshold are displayed. The other way of applying filtering is by entering the number of low-level documents that need to be displayed (for example, the "top 5"). The threshold is controlled by a slider bar that can be moved in increments of 0.01 from 0 to 1. The selected filter can have either global or local effect. When the Global radio button is selected, the current filter value **Filtering of candidate link lists**.

 applies to candidate link lists for all high-level elements. When the Local radio button is selected, the current filter value applies only to the candidate link list of the currently selected high-level element.

 There are three ways in which the text of low-level candidate links can be displayed in the tool. First, the low-level links can be displayed **one element at a time**. In this case, only the text of the currently selected low- level element is displayed. The second option is to display the text of  **all candidate links in the order that they appear in the low-level document**. In this case, the currently selected low-level element is highlighted. Finally, the candidate links can also be displayed **in the order of their similarity/relevance value**, i.e., in the order their IDs appear in the candidate link list (low-**View of low-level elements**. level element list).

 main purpose of the RETRO GUI is to solicit analyst feedback on the candidate link lists suggested by the automated methods. There are two steps to the feedback loop. As mentioned above, the "Trace All" and "Trace Current" buttons serve to start the feedback processing loop. The actual feedback is provided by selecting a low-level element, right- clicking the mouse and selecting one of the three options: "Link," "Not A Link," or "Default." Selection of "Link" constitutes positive feedback: the analyst is explicitly marking the current link as belonging to the final RTM. Selection of "Not A Link" constitutes negative feedback: the analyst explicitly excludes the link from the final RTM. Selection of "Default" means that the analyst is not ready to provide explicit feedback on the current link. All links are marked "Default" when they are first added to the candidate **Positive/Negative feedback**. The

RTM by the automated methods. The analyst also has an option of changing "Link" and "Not a link" assignments back to "Default." "Links" are highlighted in green, while elements classified as "Not a link" are highlighted in red.

 **"Freezing" of high-level elements**. Anytime the "Trace All" button is pressed, the automated methods retrace all candidate links. To allow analysts more freedom in how they approach tracing tasks, RETRO allows the analysts to **"freeze"** individual high-level requirements  $-$  i.e., ensure that they are not retraced when the "Trace All" button is pressed. This feature may be useful for analysts who prefer to trace element-by- element, rather than iteration-by-iteration. To freeze a candidate link list for a highlevel requirement, the analyst needs to select a high-level requirement, right-click the mouse button, and select the "Postpone Analysis" option. The change of high-level element status is reflected in the list of high-level requirements.

 **Browse tab functionality**. The "Trace" tab of RETRO lets the analyst evaluate candidate links returned by the automated methods and fix any discovered errors of commission. However, the "Trace" tab interface is not convenient for searching for errors of omission. The "Browse" tab has been designed specifically to address this shortcoming of the "Trace" tab. The "Browse" tab consists of the lists of high- and low-level element IDs, presented in the respective document orders, and two text windows, displaying the high- and low-level requirements. The analyst can browse both documents, select pairs of high- and low-level requirements and, if errors of omission are discovered, add newly discovered low-level elements to the RTM. The

list of discovered errors of omission is shown on the right side of the tab, and the links are added to the candidate link lists in the "Trace" tab, with the status set to "Link." RETRO also provides a simple text search feature for both high- and low-level documents in the "Trace" tab.

# **4 Validation**

 In this section, we present the design of the case study, the results, as well as evaluation of the results.

# **4.1 Case study design**

 The case study was conducted with a group of thirty (30) students enrolled in a graduate-level requirements engineering course taught at the University of Kentucky during the Spring 2006 semester. There were two groups: those doing tracing manually, and those using RETRO. Students who had previously performed tracing were identified and put into the manual group (there were four such students). Next, the remaining students were divided until two groups of fifteen (15) students existed.

 Each group was then taken to a separate location where they received written instructions and a brief background of the task. Students were also given a list of common acronyms used in the data set to assist with the task. Students were not told anything about the task of the other group. Both groups were assigned the same tracing task: to trace twenty-two (22) high-level requirement elements to fifty-two (52) design elements (a subset of the CM-1 dataset, a NASA scientific instrument[22]). Each group was asked to use a different method. Group 1 was asked to perform the

Table 2 Task Assessment Questions

| <b>Number</b> | <b>RETRO Group</b>                                                                                  | <b>MANUAL Group</b>                                                                                             |  |  |  |  |  |
|---------------|----------------------------------------------------------------------------------------------------|----------------------------------------------------------------------------------------------------|--|--|--|--|--|
|               | The project was simple to complete                                                                  |                                                                                                    |  |  |  |  |  |
| 2             | The project could be completed quickly                                                              |                                                                                                    |  |  |  |  |  |
| 3             | The project was tedious                                                                             |                                                                                                    |  |  |  |  |  |
| 4             | RETRO was easy to use                                                                               |                                                                                                    |  |  |  |  |  |
| 5             | If I were performing a similar task in the future, I<br>would want to use a software tool to assist | If I were performing a similar task in the future,<br>would want to use a software tool to assist               |  |  |  |  |  |
| 6             | would rather have completed the project by<br>hand than use RETRO                                   | I would rather have completed the project by<br>hand than use a software tool                                   |  |  |  |  |  |
| 7             | It probably took less time to use RETRO than it<br>would have to complete the project by hand       | It probably would have taken less time to use<br>a software tool to complete the project than it<br>did by hand |  |  |  |  |  |

Table 3 Comparison of Means - 2 Groups

Table 4 Comparison of Means - 3 Groups

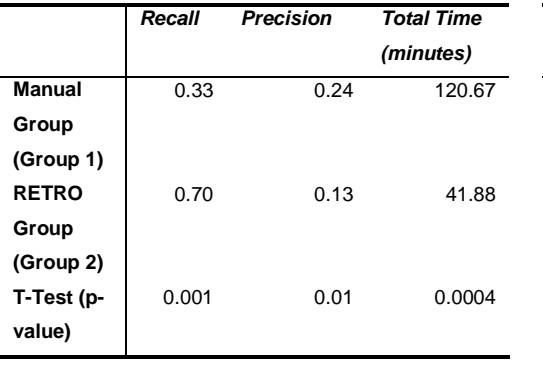

tracing and produce an RTM manually. The members of the other group, Group 2, were given a brief introduction to RETRO and were asked to use it to complete the tracing assignment.

 Students in both groups were asked to record the amount of time spent on the task. Group 2 students were asked to record the time spent using the tool, but not to include installation time. Additionally, a post-experiment survey was given to students in both groups. The survey consisted of common questions (to both groups) as well as questions specific to the nature of the process employed by each group. Table 2 contains the list of questions from the survey we have tracked in this study. In all questions, student response was measured on the fivepoint scale: *"strongly agree"(5), "agree"(4), "no opinion"(3), "disagree"(2), and "strongly disagree"(1)*.

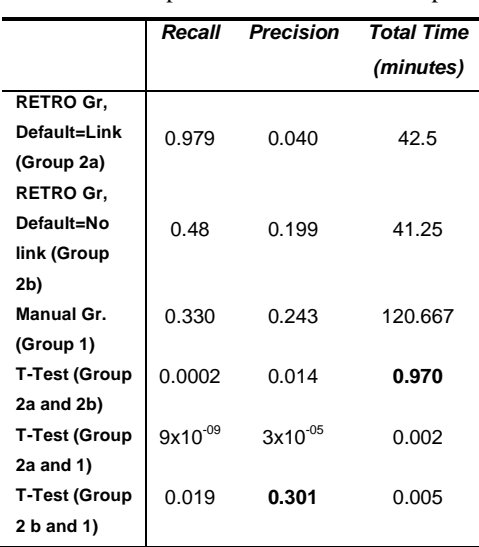

 In addition, students in Group 2 were asked to identify which of the 14 features of RETRO they used, and report how helpful the features were, also using a five-point scale (5 – very helpful, 1 – annoying).

 In the end, 11 students from Group 1 submitted the RTM and survey, and 12 RTM and survey submissions were collected from Group 2 students. Out of these, we eliminated two data points from Group 1 (one student submitted an incomplete task, two other students worked together – we elected to treat their submissions as one). In addition, we encountered differences in the interpretation of the task within Group 2. Links that are not explicitly marked as a link or not a link are shown by RETRO as

"Default." There was some confusion as to whether default entries would be considered to be links (and would become part of the final RTM submitted by the student) or would not be considered links (and would be excluded from the final RTM).

 We administered a short one question post-task survey, asking how each student in Group 2 viewed the "Default" links. Analysis showed that some students did not fully understand the task, which lead to disqualification of three submissions. Based on the treatment of "Default" links, Group 2 was split into two sub-groups , which we refer to as Group 2a ("default" links included in the RTM) and Group 2b ("default" links not included in the RTM).

 There were four and five students in these sub-groups, respectively. This left us with nine (9) data points in each of the groups. Data from the qualitative survey was compiled and the student RTM submissions were checked against the answer set (the actual RTM) for the data set. We attempted to limit internal validity threats by validating the tools and processes we used for data collection and analysis. Another possible threat to internal validity is that of selection. It is possible that some students had prior experience with tracing and/or with tools such as RETRO that would give them an unfair advantage in the study. We attempted to mitigate this risk by placing all students who said they had prior tracing experience in the manual group (Group 1).

 Another possible threat to validity is that students may have felt that they needed to provide positive feedback on the surveys (specifically about the tool). While it was emphasized to both groups that the task had no bearing on their grades, it may still have been uncomfortable for students to criticize work that was known to be related to the research of the professor. A threat to external validity (generalization of results) for our work is the use of graduate students. However, Host et al [26] found that students perform the same as professionals on small tasks of judgment.

#### **4.2 Results**

 **Quantitative Results**. The quantitative results (recall, precision, and total time to complete the tracing) are shown in Tables 3 and 4. We note that the CM-1 specification used for this experiment was equally unfamiliar to all students, and contained requirements that were hard for students to trace. We did not

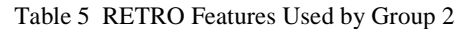

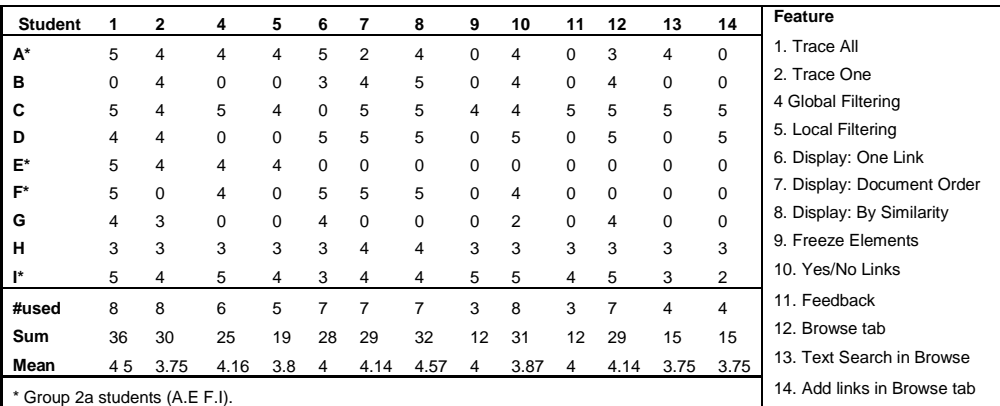

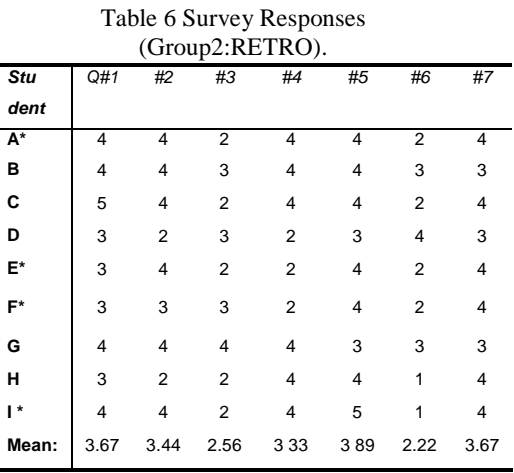

expect students to produce accurate RTMs. Rather, we wanted to study the process the students used, and whether or not this process bore any effect on the accuracy. Table 3 depicts the results when the Manual (Group 1) and Tool (Group 2) groups were analyzed. Table 4 depicts the results when we consider three groups: Group 1, Group 2a, and Group 2b. In each table, we have shown the means as well as the results of the Student t-test (statistical significance). We ran a two-sided test with samples with equal variance.

 As can be seen from Table 3, the students with RETRO (Group 2) built RTMs that had higher recall (found a higher percentage of the correct links) than those without RETRO (70.1% recall versus 33% recall). This result was statistically significant (as were all results in Table 3). The students doing manual tracing built RTMs with much higher precision (24.2% as compared to 12.8%) than those using RETRO. That is, their final RTMs did not contain as many "false positives" as RETRO RTMs. Not surprisingly, it took the Manual group almost three times as long to complete the task (120.66 minutes as compared to 41.8 minutes) as the RETRO group.

 Examining Table 4, we can see that the students who used RETRO and assumed that "default" was a link had a much higher recall than any other group, a statistically significant result. Precision was much higher for the RETRO group who believed that "default" was not a link than for those who believed it was a link (19.8% versus 4%) and this was statistically significant. This difference is explained by the fact that many of the default links (counted for Group 2b but not for Group 2a) were false positives, however, default links also captured many true links. There was not a statistically significant difference in precision between Group 2a and Group 1, however (t-test of 0.30). The total time was not statistically different between the two sub-groups using RETRO, but was statistically significant between both RETRO subgroups and the manual group.

**Use of RETRO features**. The results of our survey on RETRO feature use, conducted for Group 2 students, is shown in Table 5. Each column lists the students' assessment of usefulness of specific features of RETRO on the 1-5 scale, with 5 being "useful" and 0 meaning that the student reported not using the feature (for convenience, we repeat the feature list from Table 1, sans #3, in the right-hand side of Table 5).

 We observe that five students used over half of the tracked features (with the mean number of features used being 8.55, and median being 8), while three students used only 4-5 features. Eight out of nine students used "Trace All" and "Trace Current" features and the assignment of "yes" and "no" links. All but two students visited the "Browse tab," but only four students tried either text searches or link assignment in that tab.

 Relevance feedback loop, perhaps the most powerful feature of RETRO, was tried the least – only three

students used it. Finally, we see that students had an overall positive impression of the features they used: no feature was rated lower than 3.75 on average.

**Task Assessment**. Tables 6 and 7 show student answers to survey questions specified in Table 2. Group 2 students (Table 6) tended to agree with most of the statements presented to them. In particular, students found the assignment relatively simple (3.6), agreed that it could be completed relatively quickly (3.4), agreed that RETRO was reasonably easy to use (3.33), and specified that they would prefer to use a software tool for similar tasks in the future (3.67).

 In addition, they were in mild disagreement with the statement that the assignment was tedious (2.56), and stated that they would not have preferred to complete the assignment by hand instead (2.22). Students from Group 1 similarly agreed that the task was relatively simple (3.44). At the same time, Group 1, unlike Group 2, thought that the task could not be completed quickly, and declared it to be rather tedious  $(3.67)$ .

Table 7 Survey Responses (Group

| 1:Manual). |                |                         |                |      |                         |      |  |  |
|------------|----------------|-------------------------|----------------|------|-------------------------|------|--|--|
| Stu        | Q#1            | #2                      | #3             | #5   | #6                      | #7   |  |  |
| dent       |                |                         |                |      |                         |      |  |  |
| J          | 4              | $\overline{\mathbf{c}}$ | 4              | 5    | $\overline{\mathbf{c}}$ | 4    |  |  |
| Κ          | 4              | $\overline{c}$          | 4              | 4    | $\overline{\mathbf{c}}$ | 4    |  |  |
| L          | 4              | $\overline{\mathbf{c}}$ | $\overline{2}$ | 5    | 1                       | 5    |  |  |
| M          | $\overline{c}$ | $\overline{\mathbf{c}}$ | 4              | 4    | $\overline{\mathbf{c}}$ | 4    |  |  |
| N          | 4              | 4                       | 3              | 4    | $\overline{\mathbf{c}}$ | 5    |  |  |
| O          | $\overline{2}$ | 3                       | 4              | 4    | $\overline{\mathbf{c}}$ | 4    |  |  |
| P          | 4              | $\overline{2}$          | 4              | 5    | $\overline{2}$          | 5    |  |  |
| Q          | $\overline{2}$ | $\overline{2}$          | 4              | 5    | 3                       | 5    |  |  |
| R          | 5              | $\overline{\mathbf{c}}$ | 4              | 5    | $\overline{\mathbf{c}}$ | 4    |  |  |
| Mean:      | 3.44           | 2 3 3                   | 3.67           | 4.56 | $\overline{\mathbf{c}}$ | 4.44 |  |  |

 Additionally, they all have voiced strong support for the use of a software tool for such projects in the future, and expressed a strong opinion that their task could have been accomplished faster with the use of a software tool.

# **4.3 Evaluation**

 The study that we undertook had two components: a quantitative component and a qualitative component. We observed that students who used RETRO and decided for themselves that only links explicitly marked "yes" should be reported produced the most accurate results: better recall than Group 1 students, with similar precision. This approach to tracing with RETRO is the correct one for the default RETRO use case – tracing of artifacts for Verification and Validation purposes.

 From the usability standpoint, we observed that whenever students chose to use specific features of RETRO, they, in general, found them useful. We also observed that the majority of students chose to use most of the RETRO features available to them. Perhaps the only negative observation is our relative lack of data about the use of relevance feedback in tracing: this is an issue we are planning to concentrate on in future experiments.

We also observed that users of RETRO, in general, felt much better about the task, and felt much better about their ability to deal with the task than students who had to trace manually. The latter group, on the other hand, expressed very strong feelings about the tedium of the assignment and about their desire to use an automated tool for future tasks.

#### **5 Related Work**

 Ramesh et al. [10] propose a reference model for requirements tracing. In [10], Ramesh elaborates on the factors influencing requirements traceability practice. Spanoudakis [11] uses heuristic traceability rules to trace textual requirements to object models. Cleland-Huang et al. [12] propose an event-based traceability technique to perform impact analysis on proposed changes. Using a prototype tool, Zisman et al. [13] demonstrate their approach for automatic generation of bidirectional traceability links.

Schneidewind defines maintenance as the process of designing and integrating consistent changes to existing software [14]. Traceable software is implicitly easier to maintain because one can easily see how portions of requirements, design, and code relate through the RTM. Through tracing, one can see how a change introduced during maintenance will affect other code portions. Bubel and Balser describe requirements traceability as a "continual alignment between the stakeholder requirements and system evolution… after each modification" and show how context-based constraints (CoCons) can support automation of this process [15]. Research on methods used to trace artifacts for maintenance purposes has also been completed using Model Driven Architecture where model dependencies are encoded and model relationships help ensure that maintenance changes do not introduce inconsistencies [16].

 Just as side-effects analysis [17, 18] is valuable during maintenance to identify the impact of code changes on the execution process, tracing can help identify how changes within one phase will affect artifacts in other phases of the software life cycle. Work has been completed on tracing particular code features in order to benefit the maintenance phase of the software life cycle [19, 20]. De Lucia et al. address the usefulness of requirements tracing tools over discovering related artifacts by hand during maintenance in [21]. Likewise, Greevy and Ducasse apply tracing practices to discover change impact during maintenance [20].

 Antoniol et al. [24,25] and Marcus and Maletic [27] have used a variety of traditional IR methods (vector space retrieval and probabilistic IR for Antoniol and Latent Semantic Indexing for Marcus and Maletic) to automate tracing of textual artifacts to code. Their approach is similar to our work on tracing between textual artifcats [1,2,3], which lead to the creation of RETRO.

# **6 Conclusions and Future Work**

 As stated in the introduction, the requirements traceability matrix is an important artifact for software maintenance. Unfortunately, it is not often constructed or kept up-to-date. We believe that automated methods for generating RTMs (and hence regenerating RTMs when changes are introduced) can thus help to improve software maintenance. We undertook a study to see if our traceability tool, RETRO, would ease the burden of RTM generation. Further, we wanted to examine the usability of the new version of RETRO.

We found that overall, students using RETRO "correctly" (see Section 4.3.) produced the most accurate results. We also found that the majority of the tracked RETRO features were used by the students and were deemed useful by them. In addition, the surveys showed that the RETRO group liked the tool and felt that it made the task faster. Manual

tracers wished that they had a tool and found their task to be tedious and time consuming.

 We cannot make broad generalizations of these results as we undertook a small study with a small dataset using graduate students. However, the results do indicate that information retrieval traceability tools, such as RETRO, can assist with RTM generation, which is an important part of software maintenance. Based on this study, items for future work include improving the precision of RETRO methods and simplifying the tracing process.

#### **7 Acknowledgements**

 This work is sponsored by NASA under grant NNG05GQ58G. Our thanks to Stephanie Ferguson, Marcus Fisher, Wes Deadrick, Ken McGill, and Tim Menzies. We thank the students of CS 617, Spring 2006. We thank Mike Chapman and the Metrics Data Program for access to the CM-1 dataset. We also thank Sarah Howard and James Osborne, who worked on early versions of the software used for the evaluation.

#### **References**

[1] Jane Huffman Hayes, Alex Dekhtyar and James Osborne, (2003), Improving Requirements Tracing via Information Retrieval, in *Proc., Intl. Requirements Engineering Conference (RE'2003)*, pp.151–161, September 2003, Monterey, CA.

[2] Jane Huffman Hayes, Alex Dekhtyar, K.S. Sundaram and Sarah Howard, (2004), Helping Analysts Trace Requirements: An Objective Look, in *Proceedings, International Requirements Engineering Conference (RE'2004)*, pp. 249-261, September 2004, Kyoto, Japan.

[3] Jane Huffman Hayes, Alex Dekhtyar and K.S. Sundaram, (2006), Advancing Candidate Link Generation For Requirements Tracing: the Study of Methods, *IEEE Transactions of Software Engineering*, Vol 32, No 1., pp. 4-19, January, 2006.

[4] Suresh Yadla, Jane Huffman Hayes and Alex Dekhtyar, (2005), Tracing Requirements to Defect Reports, *Innovations in Systems and Software Engineering: A NASA Journal.*, Vol. 1, No. 2 (September 2005), pp. 116–124.

[5] Jane Huffman Hayes, Alex Dekhtyar, Senthil Sundaram\*, "Text Mining for Software Engineering: How Analyst Feedback Impacts Final Results," *Proceedings of Workshop on Mining of Software Repositories (MSR)*, associated with ICSE 2005, St. Louis, MO, May 2005, pp. 58 - 62.

[6] Jane Huffman Hayes, Alex Dekhtyar, and Senthil Sundaram, (2006), Advances in Dynamic Generation of Traceability Links: Two Steps Closer to Full Automation?, *University of Kentucky Technical Report* TR 451-06, Februrary 2006.

[7] Baeza-Yates, R. and Ribeiro-Neto, B. Modern Information Retrieval, *Addison-Wesley*, 1999.

 [8] Jane Huffman Hayes, Alex Dekhtyar and K.S. Sundaram, (2005), Improving After the Fact Tracing and Mapping to Support Software Quality Predictions, *IEEE Software*, Vol. 22, No. 6 (November/December), pp. 30- 37.

[9] Ken McGill, Wes Deadrick, Jane Hayes, Alex Dekhtyar, (2006), Houston, We Have a Success Story: Technology Transfer at the NASA IV&V Facility, in *Proceedings, International Workshop on Technology Transfer in Software Engineering* (WOTTSE'2006), Shaghai, China, May 2006.

[10] Ramesh, B., Factors Influencing Requirements Traceability Practice, *Communications of the ACM,*  December 1998, Volume 41, No. 12, pp. 37-44.

[11] Spanoudakis, G. Plausible and Adaptive Requirement Traceability Structures, in *Proc. 14th International Conference on Software Engineering and Knowledge Engineering*, pp. 135– 142, Ischia, Italy, July 2002.

[12] Cleland-Huang, J., Chang, C.K., Sethi, G., Javvaji, K.; Hu, H., Xia, J., Automating speculative queries through event-based requirements traceability, in *Proceedings of the IEEE Joint International Requirements Engineering Conference (RE'02)*, Essex, Germany, 9-13 September, 2002, pages: 289- 296.

[13] A. Zisman, G. Spanoudakis, E. Pérez-Miñana, and P. Krause. Tracing Software Requirements Artefacts, *in Proc. 2003 International Conference on Software Engineering Research and Practice (SERP 2003)*, Las Vegas, June 2003

[14] Schneidewind, NF: The State of Software Maintenance. *IEEE Transactions on Software Engineering*, 13(1987)3, pp. 303- 310.

[15] Felix Bubel, Michael Balser, Tracing Cross-Cutting Requirements via Context-Based Constraints, in *Proc. Ninth European Conference on Software Maintenance and Reengineering (CSMR'05)*, pp. 80- 90, 2005.

[16] Igor Ivkovic, Kostas Kontogiannis, Tracing Evolution Changes of Software Artifacts through Model Synchronization, in *Proc. 20th IEEE International Conference on Software Maintenance (ICSM'04)*, pp. 252- 261, 2004.

[17] Atanas Rountev, Precise Identification of Side-Effect-Free Methods in Java, in *Proc. 20th IEEE International Conference on Software Maintenance (ICSM'04)*, pp. 82-91, 2004.

[18] B. G. Ryder,W. Landi, P. Stocks, S. Zhang, and R. Altucher. A schema for interprocedural modification side-effect analysis with pointer aliasing, *ACM Trans. Programming Languages and Systems*, 23(2):105–186, Mar. 2001.

[19] Andrew David Eisenberg, Kris De Volder. Dynamic Feature Traces: Finding Features in Unfamiliar Code, in *Proc. International Conference on Software Maintenance, (ICSM'05)*, pp. 337-346, 2005.

[20] Orla Greevy, Stephane Ducasse and Tudor Girba Analyzing Feature Traces to Incorporate the Semantics of Change in Software Evolution Analysis, in *Proc. International Conference on Software Maintenance (ICSM'05)*, 2005.

[21] De Lucia A., Fasano F., Francese R., and Oliveto R., Recovering Traceability Links between Requirement Artefacts: a Case Study, in *Proc. 16th International Conference on Software Engineering and Knowledge Engineering - Workshop on Knowledge Oriented Maintenance*, Banff, Alberta, Canada, Knowledge Systems Institute, USA, pp. 453-456, 2004. [22] MDP Website, CM-1 Project,

http://mdp.ivv.nasa.gov/mdp\_glossar y.html#CM1.

[23] S. R. Schach, B. Jin, L. Yu, G. Z. Heller and J. Offutt; Determining the distribution of maintenance categories: survey versus management, *Empirical Software Engineering,* 8, December 2003, pp. 351-366.

[24] G. Antoniol, G. Canfora, G. Casazza, A. De Lucia, and E. Merlo. Recovering Traceability Links

between Code and Documentation. *IEEE Transactions on Software Engineering*, 28(10):970-983, 2002. [25] G. Antoniol, B. Caprile, A. Potrich, and P. Tonella. Design-Code Traceability for Object Oriented Systems. *Annals of Software Engineering,* 9:35--58, 1999.

[26] Høst M, Regnell B, Wohlin C. Using students as subjects – A comparative study of students and professionals in lead-time impact assessment. *Empirical Software Engineering*, 5(3):210–214, 2000.

[27] A. Marcus and J. Maletic, Recovering Documentation-to-Source Code Traceability Links using Latent Semantic Indexing. *In Proceedings of the Twenty-Fifth International Conference on Software Engineering (ICSE),* 2003, pp. 125- 135, 2003.